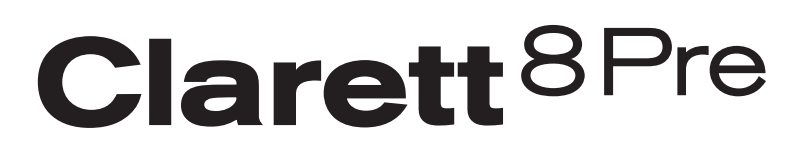

# **Руководство пользователя**

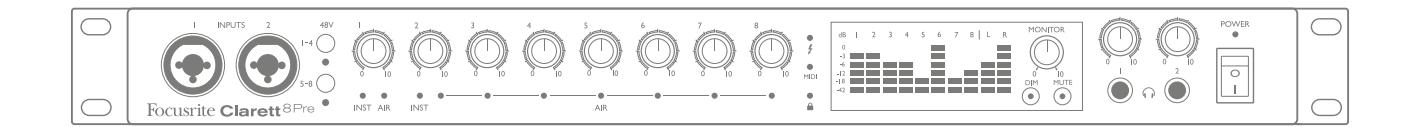

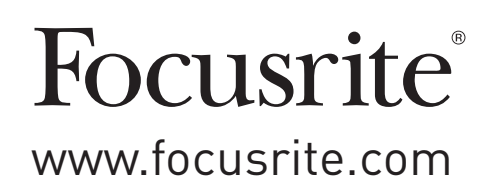

# **СОДЕРЖАНИЕ**

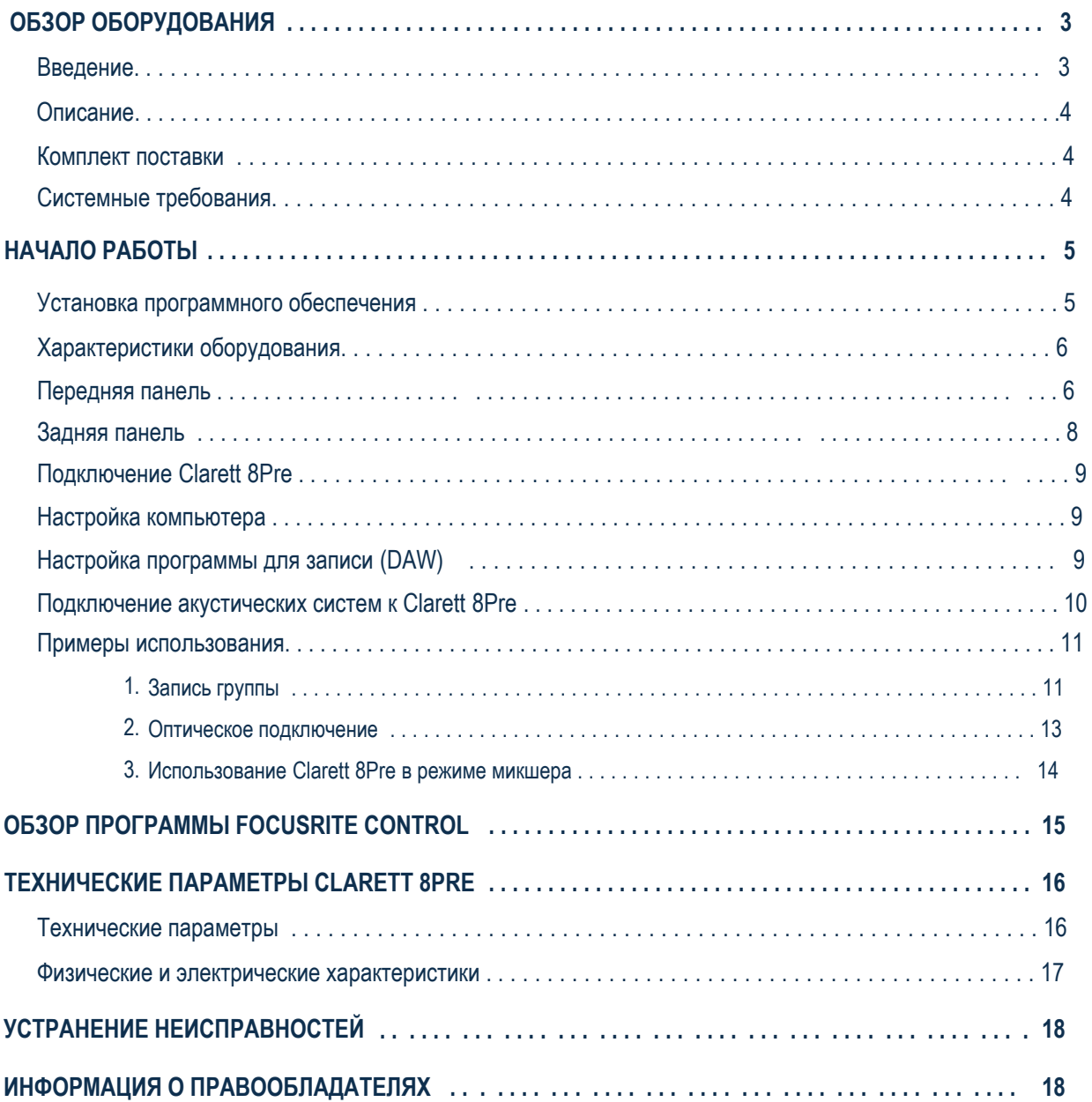

## <span id="page-2-0"></span>ОБЗОР ОБОРУДОВАНИЯ

ВНИМАНИЕ: Высокие уровни звукового давления от наушников могут повлечь потерю слуха.

ВНИМАНИЕ: Данное оборудование должно подключаться только к разъемам Thunderbolt™.

### Введение

Благодарим Вас за выбор Clarett 8Pre, модели из серии профессиональных Thunderbolt™ аудио интерфейсов от Focusrite, обладающих высококачественными предусилителями с принципиально новым дизайном и уникальной функцией AIR. Вы становитесь обладателем устройства, которое в сочетании с программой Focusrite Control представляет собой гибкое и профессиональное решение для управления сигналом в компьютерных системах записи с предельно низкими задержками.

Вы также можете использовать Clarett 8Pre в качестве отдельного конвертера и микшера в режиме "stand-alone", изменяя конфигурации с помощью программного обеспечения и производя запись на внешние рекордеры.

В настоящем руководстве приведено подробное описание оборудования, которое позволит вам понять принцип работы устройства и освоить управление всеми функциями. Мы рекомендуем вам прочитать данное руководство, чтобы полностью ознакомиться с возможностями Clarett 8Pre, не зависимо от того, являетесь опытным пользователем или только начинаете знакомство с компьютерными системами записи.

ВАЖНО: Не менее полезным, чем настоящее руководство, является инструкция по использованию программного обеспечения Focusrite Control, которая может быть загружена с сайта - http://uk.focusrite.com/downloads

Инструкция по Focusrite Control содержит подробное описание программного обеспечения, которое

было разработано специально для управления интерфейсами Focusrite серии Clarett.

В случае, если необходимая вам информация отсутствует в предлагаемой документации, пожалуйста, обратитесь к разделу нашего сайта http://www.focusrite.com/answerbase, где вы сможете найти ответы на широкий круг технических вопросов.

### <span id="page-3-0"></span>**Описание**

Аудио интерфейс Clarett 8Pre обеспечивает подключение микрофонов, музыкальных инструментов, а также цифровых и линейных аудио сигналов к компьютеру с помощью Thunderbolt™ подключения. Сигналы с физических входов устройства могут быть направлены на виртуальные каналы вашей программы для звукозаписи (Digital Audio Workstation -"DAW"). аналогичным образом, виртуальные выходы вашей DAW могут быть направлены на физические выходы интерфейса.

Источники аудио сигнала – микрофоны, инструменты и т.д. могут быть записаны в вашей DAW для последующего воспроизведения через усилитель и громкоговорители, активные мониторы, наушники, микшер и любое другое цифровое или аналоговое устройство, которое вы бы хотели использовать. Не смотря на то что все входы и выходы Clarett 8Pre уже сконфигурированы для передачи сигналов в компьютерную систему, Вы можете изменить конфигурацию в программе Focusrite Control по своему желанию. Для более подробной информации обратитесь к инструкции по программному обеспечению Focusrite Control.

Clarett 8Pre также имеет отдельные разъемы для передачи MIDI сообщений и синхронизирующих сигналов word clock ко внешним цифровым устройствам.

Важной особенностью Clarett 8Pre является принципиально новый дизайн аналоговых предусилителей. В добавление к уникальному в своем классе динамическому диапазону и способности передать полную градацию усиления, в электронную цепь была добавлена новая функция AIR. Независимое включение данной функции доступно для каждого из каналов и позволяет выполнить тонкую настройку частотной характеристики предусилителя, моделируя импеданс и резонансные характеристики оригинальных трансформаторных предусилителей Focusrite серии ISA. При работе с хорошими микрофонами Вы сразу ощутите повышенную четкость и разборчивость в чрезвычайно важном диапазоне средних частот, где в этом так сильно нуждаются и голос, и многие инструменты.

Программное обеспечение Focusrite Control, входящее в комплект поставки, было специально разработано, чтобы упростить работу пользователя при конфигурировании Clarett 8Pre, предлагая готовые настройки для часто встречающихся задач записи. В более сложных ситуациях программа обеспечивает детальную настройку маршрутизации и мониторинга, а также возможность контролировать глобальные параметры оборудования, такие как частота дискретизации и синхронизция устройств.

По умолчанию входные сигналы направляются на соответствующие входные каналы программы записи (DAW), однако Focusrite Control позволяет также направить их на физические выходы самого устройства, минуя DAW, для мониторинга с ультра-низкой задержкой, если Вам это понадобится.

### **Комплект поставки**

Помимо самого интерфейса Clarett 8Pre в комплект поставки входят:

- кабель AC системы питания с разъемом IEC
- Важная информация о кодах доступа к следующим on-line ресурсам:
	- Драйверы
	- 1 Гб сэмплов и библиотека звуков от Loopmasterss
	- Программа управления Focusrite Control
	- Набор плагинов Focusrite Red 2/Red 3 Plug-in Suite

### **Системные требования**

**ВАЖНО** – Пожалуйста, используйте ссылку ниже для проверки совместимости аудио интерфейсов серии Clarett с компьютерными операционными системами

[www.focusrite.com/clarett/compatibility](http://www.focusrite.com/clarett/compatibility)

## <span id="page-4-0"></span>НАЧАПО РАБОТЫ

ВАЖНО: Пожалуйста, установите драйверы, прежде чем подключать устройство к вашему компьютеру.

### <span id="page-4-1"></span>Установка программного обеспечения

Все программное обеспечение, необходимое для работы с Clarett 8Pre, а также дополнительные программы доступны на сайте Focusrite (www.focusrite.com/register). В комплекте поставки вы также найдете коды для активации, которые необходимо ввести в регистрационных формах по ссылке выше. Это обеспечит Вам доступ к наиболее актуальным версиям программного обеспечения.

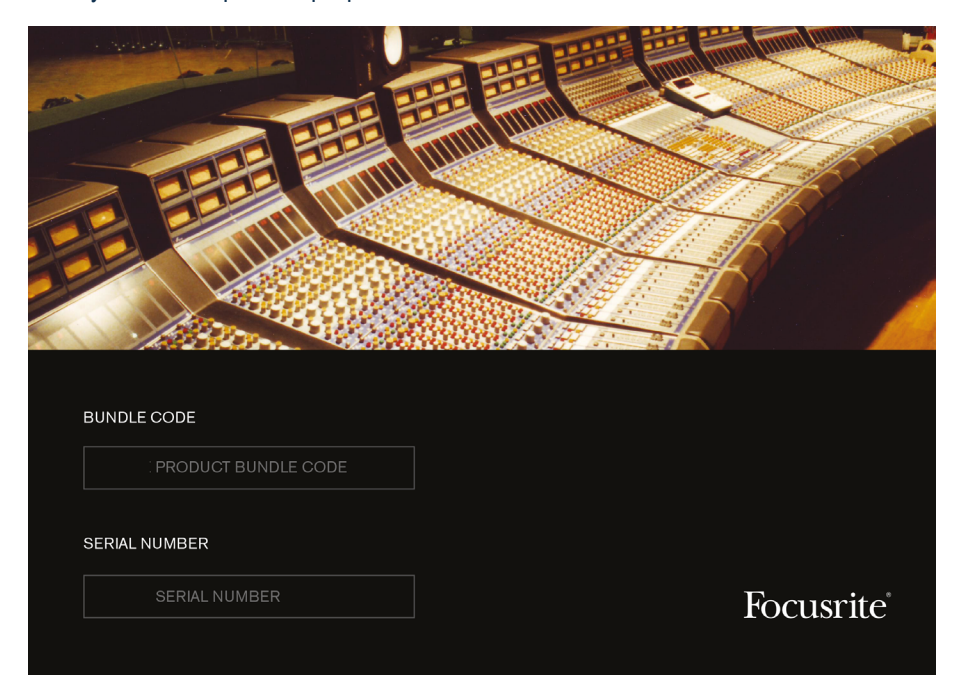

- 1. Откройте веб-страницу www.focusrite.com/register/, используя ваш привычный веб-браузер.
- 2. Следуя инструкциям на экране, введите "Bundle Code" в необходимое поле. Вы сможете найти "Bundle Code" на карточке "Important Information", входящей в комплект поставки.
- 3. После ввода вы будете направлены на страницу "My Products", где будут находиться доступные программы, доступные вам для скачивания. Завершите операцию вводом активационных кодов.
- 4. Скачайте и установите драйверы Clarett 8Pre. Следуйте инструкциям на экране.
- 5. По завершению инсталляции вам будет предложено перегрузить компьютер.
- 6. После перезапуска подключите Clarett 8Pre с помощью Thunderbolt кабеля.
- 7. Если у вас возникают затруднения на начальных этапах, пожалуйста, посмотрите наше видео руководство www.focusrite.com/get-started

### <span id="page-5-0"></span>**Характеристики оборудования**

### **Передняя панель**

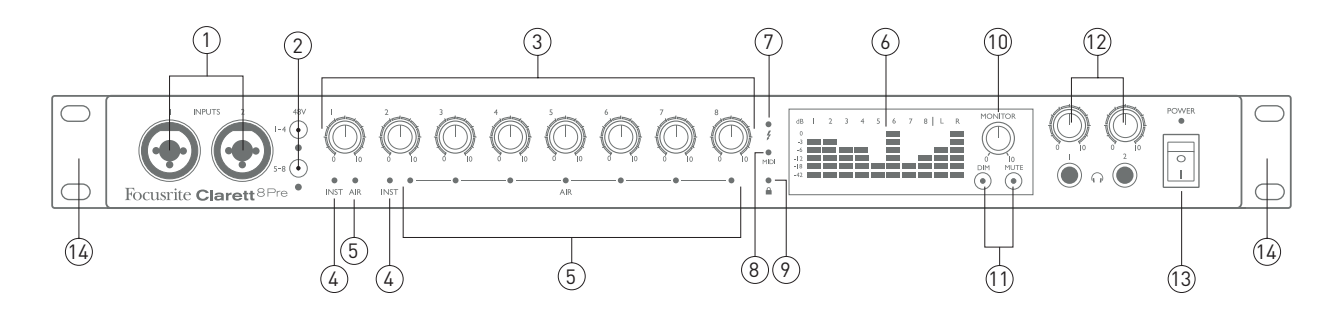

Передняя панель включает все ручки предусилителей входных каналов, секцию мониторинга с регуляторами и два входных разъема для подключения микрофонов, линейных источников или инструментов.

- $\mathbf{1}$ INPUT 1 и 2 - комбинированные входные разъемы для подключения микрофонов, инструментов (например, гитары) или линейных источников сигнала. Используйте разъемы XLR или 1/4" jack. Также для подключения инструментов и линейных сигналов допускается использование разъемов TRS (балансное подключение) или TS (небалансное подключение).
- $\mathfrak{p}$ **48V -** две кнопки для включения фантомного питания на XLR контактах комбинированных входных разъемов для входов 1-4 и 5-8 соответственно. (Входы с третьего по восьмой находятся на задней панели устройства). Каждая из кнопок имеет красный светодиод для индикации включения фантомного питания.
- $3<sub>1</sub>$ Ручки управления предусилителями входов 1-8. Настройте уровень входных сигналов на каналах с первого по восьмой соответственно.
- $\overline{4}$ **INST** - светодиодный индикатор включения режима инструментального входа. Переключение режима для jack контактов 1 и 2 входов доступно из программы Focusrite Control. При включении инструментального режима диапазон возможного усиления и входной импеданс изменяются по сравнению с линейным режимом, и вход становится небалансным. Это позволяет подключать инструменты напрямую в ин интерфейс с помощью двухконтактных разъемов TS. При выключении инструментального режима входы настроены для работы с линейным сигналом. И для коммутации линейных источников сигнала вы можете использовать как балансное (TRS) так и небалансное (TS) подключение.
- **AIR** восемь желтых светодиодных индикаторов включения функции AIR на соответствующих входах. 5. Включение функции доступно из программы Focusrite Control. . AIR изменяет частотную характеристику входных каскадов, моделируя звучание трансформаторных предусилителей Focusrite серии ISA.
- $6<sup>1</sup>$ Индикаторы уровня - десять 6-сегментных светодиодных индикаторов: а) уровень восьми входных сигналов (измерители **1-8**), б) уровень выходных сигналов **MONITOR 1** и **2** (измерители **L** и **R**). Измерители входного сигнала показывают уровень после прохождения каскадов предусилителя, таким образом индикация зависит от настройки усиления. Измерители выходного сигнала показывают уровень до регулятора уровня мониторной секции, поэтому настройки уровня здесь не повлияют на работу индикаторов. Отдельные светодиоды соответствуют уровням сигнала -42 (зеленый, "сигнал присутствует"), -18 и -12 dBFS (зеленый), -6 и -3 dBFS (желтый) и 0 dBFS (красный). Уровень 0 dBFS, соответствующий уровню "цифровой перегрузки", необходимо избегать.
- $\boldsymbol{f}$  зеленый светодиодный индикатор, горящий при наличии Thunderbolt подключения к компьютеру.  $\overline{7}$ .
- $8<sup>1</sup>$ **MIDI** - зеленый светодиодный индикатор, горящий при получении MIDI информации через соответствующий MIDI вход на задней панели.
- $\mathsf{q}$ **LOCKED** - зеленый светодиодный индикатор, подтверждающий синхронизацию как по встроенному генератору Clarett 8Pre, так и по внешнему цифровому входу.
- **MONITOR** регулятор уровня основного мониторного выхода. По умолчанию, настраивает уровень сигнала на выходных разъемах основного мониторного выхода на задней панели устройства. Однако, программа Focusrite Control позволяет изменить конфигурацию для настройки любых из десяти аналоговых выходов устройства.
- **DIM**.и.**MUTE** два переключателя, контролирующие работу мониторных выходов;.кнопка **DIM**.уменьшает уровень выходных сигналов на 18.дБ,.а кнопка.**MUTE**.полностью выключает выходы..По умолчанию, оба переключателя связаны с мониторными выходами 1 и 2. Однако, вы можете настроить изх для работы с любыми другими аналоговыми выходами в программе Focusrite Control. Кнопки имеют внутреннюю подсветку (DIM:. желтый,. MUTE:. красный). для обозначения включения функции.
- **HP1**.и.**HP2**.- подключите две пары стерео наушников к двум разъемам 1/4" TRS jack ниже регуляторов уровня. Выходы на наушники дублируют сигналы направленные на аналоговые выходы 7/8 и 9/10 (как стерео пары). Маршрутизация сигналов осуществляется в программе Focusrite Control.
- **POWER** тумблер и светодиодный индикатор включения.
- Рэковые крепления для монтажа Clarett 8Pre в стандартный 19" рэк.

#### <span id="page-7-0"></span>**Задняя панель**

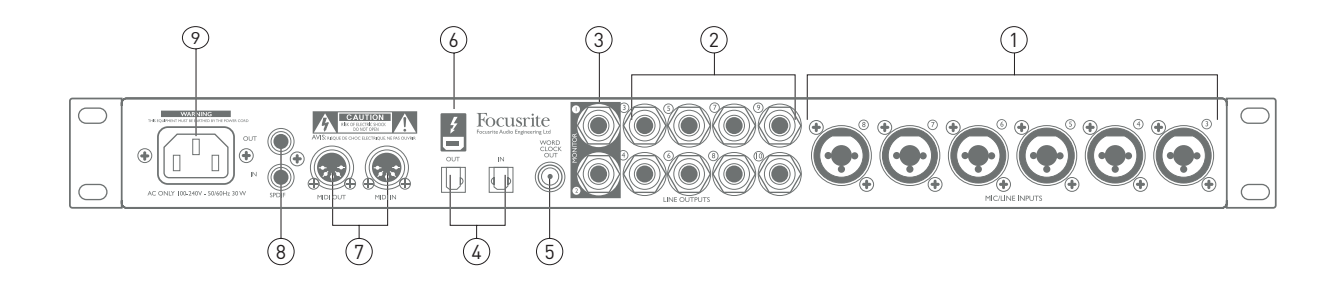

- **МИКРОФОННО-ЛИНЕЙНЫЕ ВХОДЫ 3-8**  комбинированные разъемы XLR, 1/4" Jack для подключения  $1<sub>1</sub>$ микрофонов и сигналов линейного уровня. При работе с линейными сигналами вы можете использовать балансные кабели с разъемами TRS или небалансные кабели TS.
- $2<sup>2</sup>$ **ЛИНЕЙНЫЕ ВЫХОДЫ 3-10** - восемь балансных аналоговых линейных выходов с разъемами 1/4" jack для балансного TRS или небалансного TS подключений. Назначение сигналов на эти выходы производится в программе Focusrite Control, и как правило, определяется необходимостью использовать несколько дополнительных мониторов (например, ближнего и среднего поля одновременно), при многоканальном мониторинге и для подключения внешних приборов обработки сигнала.
- **ОСНОВНЫЕ МОНИТОРНЫЕ ВЫХОДЫ 1 и 2** два балансных аналоговых линейных выхода с  $3<sub>1</sub>$ разъемами 1/4" jack для балансного TRS и небалансного TS подключений.По умолчанию на выходы подаются линейные сигналы системы 1 и 2 для использования в качестве L и R на основных мониторах студии. Как бы то ни было, вы можете самостоятельно изменить назначение выходов в программе Focusrite Control.
- **ОПТИЧЕСКИЙ ВХОД И ВЫХОД** два разъема TOSLINK, каждый из которых обеспечивает передачу  $\overline{4}$ восьми каналов цифрового аудио в формате ADAT с частотой дискретизации 44,1/48 кГц, или четырех каналов с частотой 88,2/96 кГц, или двух каналов с частотой 176,4/192 кГц. Эти входы и выходы дополнительная возможность подключения для Clarett 8Pre. Оптический вход также может быть настроен для работы с цифровым сигналом в формате S/PDIF с помощью программы Focusrite Control.
- **ВЫХОД СИНХРОНИЗАЦИИ WORD CLOCK** разъем BNC, на который выводится синхронизирующий  $5<sup>1</sup>$ сигнал генератора Clarett 8Pre; используется для синхронизации внешнего цифрового оборудования системы звукозаписи. Выбрать источник синхронизирующих сигналов можно в программе Focusrite Control.
- $\boldsymbol{f}$  разъем Thunderbolt<sup>TM</sup> для подключения Clarett 8Pre к компьютеру.  $6\overline{6}$
- $\overline{7}$ **MIDI ВХОД И ВЫХОД** - стандартные 5-контактные разъемы DIN для работы с внешним MIDI оборудованием.
- 8. **ЦИФРОВОЙ ВХОД И ВЫХОД S/PDIF** -два разъема RCA, обеспечивающие двухканальную передачу цифрового аудио сигнала в формате S/PDIF. Как и в случае со всеми остальными входами и выходами, маршрутизацию сигналов S/PDIF вы можете выполнить в программе Focusrite Control.
- 9 Питание AC - разъем для кабеля системы питания стандарта IEC. В аудио интерфейсе Clarett 8Pre используется универсальный блок питания с рабочим диапазоном напряжений от 100 до 240 В на 50 или 60 Гц.

### <span id="page-8-0"></span>**Подключение Clarett 8Pre**

**ВАЖНО:** Прежде чем выполнить подключение Clarett 8Pre, пожалуйста, завершите установку программного обеспечения в соответствии с инструкциями на ст[ранице 5](#page-4-1). Использование актуальных версий драйвера позволит избежать не штатного поведения обрудования.

Clarett 8Pre должен быть подключен к сети с помощью прилагаемого кабеля системы питания. Подключите кабель к IEC разъему задней панели и переключите тумблер питания на передней панели в положение "включено".

На задней панели Clarett 8Pre находится порт Thunderbolt™. После установки программного обеспечения просто<br>подключите Claertt 8Pre к вашему компьютеру с помошью Thunderbolt™ кабеля.

#### **Настройка компьютера**

Ваша операционная система должна автоматически выбрать Clarett 8Pre в качестве основного аудио устройства. Вы можете проверить настройки операционной системы - как это можно сделать в различных операционных системах подробно описано [на нашем сайте - www](http://www.focusrite.com/clarett8Pre-getstarted).focusrite.com/clarett8Pre-getstarted.

### **Настройка программы для записи (DAW)**

После установки драйверов и подключения оборудования вы можете начать использование Clarett 8Pre в вашей программе для записи.

Пожалуйста, обратите внимание, что ваша DAW может не установить Clarett 8Pre в качестве основного устройства ввода и вывода. В этом случае Вы должны вручную изменить настройки вашей DAW, выбрав драйвер Focusrite Thunderbolt. Пожалуйста, обратитесь к документации или справки пользователя в программе для записи, если вы не уверены, где именно необходимо выполнить данную настройку.

#### <span id="page-9-0"></span>**Подключение акустических систем к Clarett 8Pre**

Выходы на мониторы с разъемами 1/4" jack на задней панели (Line Outputs 1 и 2) как правило используются для подключения студийных мониторов. Активные мониторы (в том числе обычные компьютерные колонки) имеют встроенные усилители и могут подключаться напрямую к данным разъемам. Пассивным системам необходим отдельный стерео усилитель. В этом случае выходы задней панели должны подключаться ко входам усилителя.

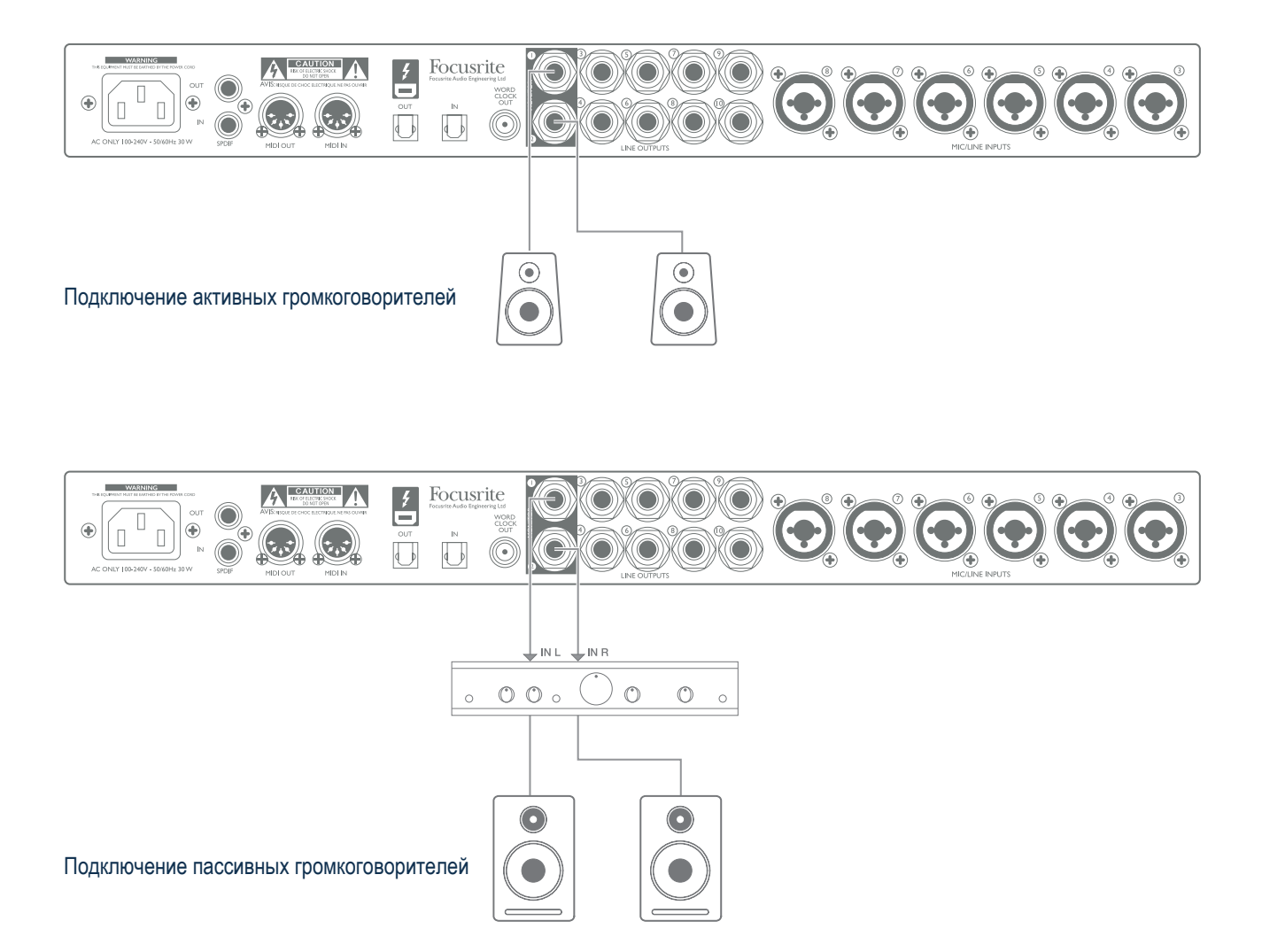

Все выходные линейные разъемы - 3-контактные (TRS) 1/4" jack'и являются балансными. Потребительская техника, такая как Ні-Fі усилители и компактные активные мониторы с небалансными входами, выполненными как правило на разъемах RCA или 3-контактных jack'ax 3.5 мм, предназначена для прямого подключения к компьютеру. В любом случае, используйте подходящий кабель для подключения.

Как правило, профессиональные усилители мощности имеют балансные входы.

При сведении,.вы можете подключить несколько пар мониторов одновременно (мониторы среднего поля, ближнего поля и т.д.) к соответствующим парам выходов, и при помощи программы Focusrite Control направить ваш микс на каждую из них для проверки сведения на разных типах громкоговорителей.

#### <span id="page-10-0"></span>**Примеры использования**

Clarett 8Pre - это превосходный выбор для использования в различных системах звукозаписи и мониторинга. Наиболее типичные конфигурации указаны ниже.

#### Запись музыкальной группы

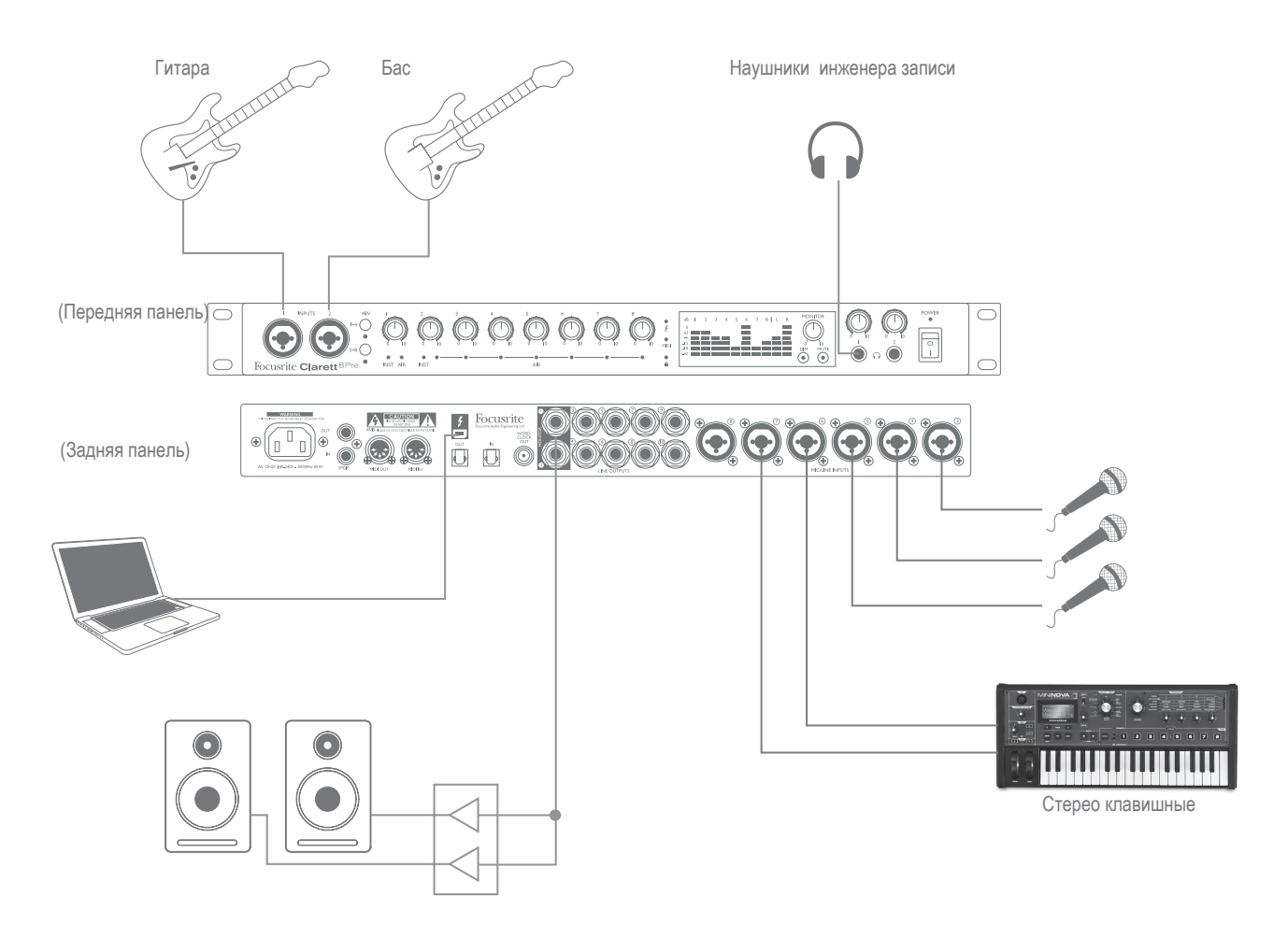

Данная схема иллюстрирует наиболее распространенную конфигурацию для многоканальной записи на компьютер.

Набор нескольких источников - микрофоны, две гитары и клавишные - подключены к интерфейсу Clarett 8Pre. Обратите внимание, что только входы 1 и 2 могут принимать сигнал инструментов напрямую. При этом режим "INST" должен быть включен в программе Focusrite Control, как для первого, так и для второго канала, а соответствующие "INST" индикаторы передней панели должны гореть.

Подключение к компьютеру с запущенной программой для записи осуществляется с помощью Thunderbolt™ кабеля. Это обеспечивает передачу входных и выходных сигналов между DAW и Clarett 8Pre. после завершения аудио настройки в программе записи каждый из каналов интерфейса будет назначен на соответствующие трек для записи в вашей DAW.

#### Замечание о задержках

Вероятно, вы уже встречались с термином "задержка" применимо к цифровым аудио системам. В простом примере системы записи DAW, приведенной выше, "задержка" - это то время, за которое сигнал, поданный на вход интерфейса пройдет весь маршрут через АЦП, компьютер и программу для записи до выходов интерфейса. Благодаря Thunderbolt интерфейсу Clarett 8Pre, опережающему по скорости передачи данных USB и Firewire интерфейсы, которые вы могли использовать ранее, задержка становится проблемой прошлого. В результате, вы сможете организовать мониторинг записей через вашу DAW без задержки.

Вместе с тем существует два исключения: первое - необходимость работы с большим буфером программы записи (возникает при наложении отдельных треков на крупную сессию с большим количеством уже записанных треков, виртуальных инструментов и эффектов). Для того чтобы преодолеть эти трудности Focusrite Control позволяет организовать прямой мониторинг входных каналов Clarett 8Pre. Другая ситуация, в которой может оказаться полезен прямой мониторинг входных сигналов, это одновременная запись нескольких музыкантов, каждому из которых необходим свой мониторный микс. Программа Focusrite Control позволит создать до восьми независимых мониторных стерео миксов (или шестнадцать моно миксов), и каждый из миксов может содержать как входные сигналы, так и треки уже записанные в вашей DAW.

Выбирая в качестве источника для мониторинга входные сигналы, убедитесь, что записываемые DAW каналы заглушены в мониторных миксах, иначе музыканты будут слышать себя дважды, и второй сигнал, приходя с задержкой. будет создавать эффект эха.

Для более полной информации о настройке мониторных миксов, пожалйста обратитесь к инструкции пользователя по программе Focusrite.Control.

#### <span id="page-12-0"></span>Оптическое подключение

В добавление к восьми аналоговым входам Clarett 8 Pre имеет цифровой вход ADAT (OPTICAL IN), который обеспечивает еще 8 входов при частоте дискретизации 44.1/48 кГц. 4 входа при частоте 88.2/96 кГц или 2 входа при частоте 176,4/192 кГц. Это дает замечательную возможность расширить возможности Clarett8Pre с помощью внешнего 8-канального предусилителя с ADAT выходом, например, такого как Focusrite OctoPre MkII.

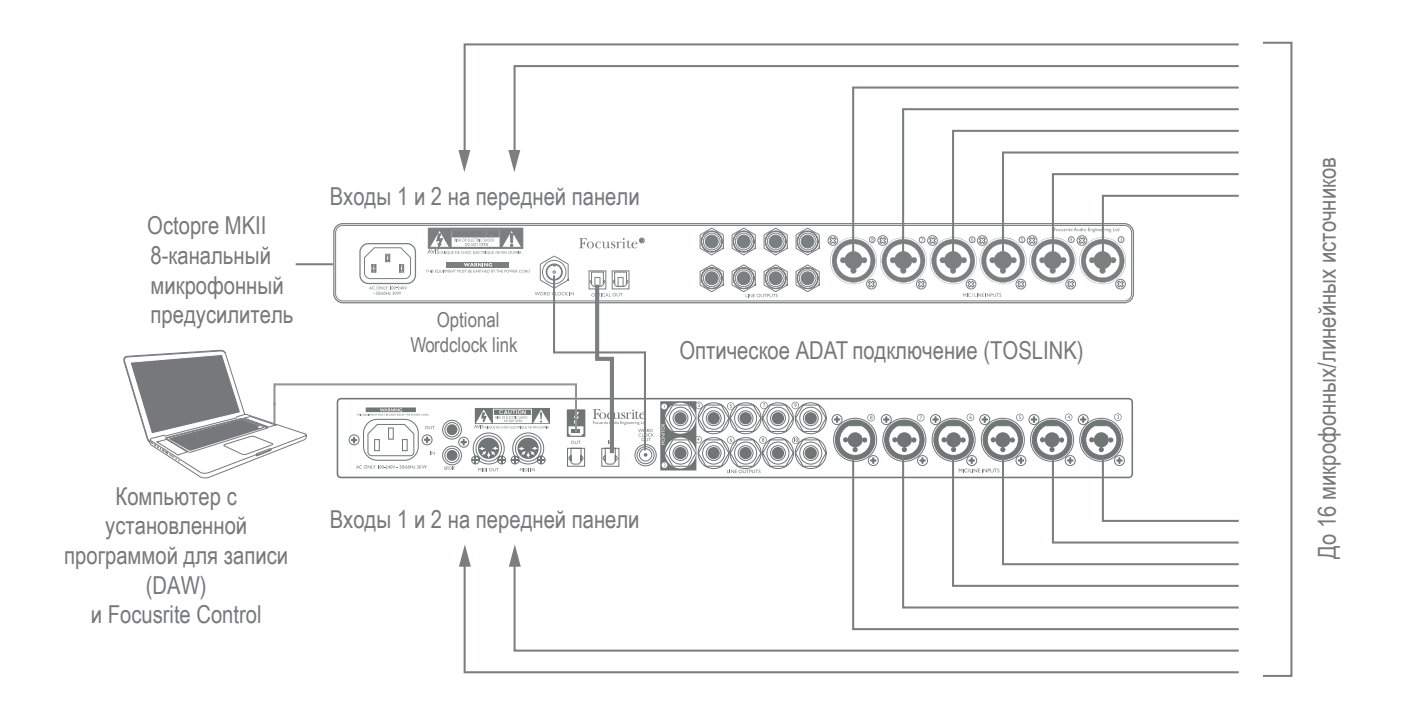

Оптический выход OctoPre MkII подключается к оптическому входу Clarett 8Pre с помощью одного кабеля TOSLINK. При этом для достижения стабильной синхронизации цифровых сигналов выход WORD CLOCK интерфейса Clarett 8Pre подключается ко входу WORD CLOCK IN предусилителя OctoPre MkII и используется в качестве источника синхронизации. В качестве альтернативного варианта вы можете использовать устройства с помощью сигнала в формате ADAT, задав соответствующие настройки оптического выхода OPTICAL IN в программе Focusrite Control.

Замечание: при подключении цифровых устройств любым из выбранных методов, убедитесь, что оба устройства работают на одинаковой частоте дискретизации.

Маршрут прохождения для всех дополнительных входов оптического подключения может быть настроен в программе Focusrite Control аналогичным образом, кк и в случае с аналоговыми каналами. Дополнительные входы также могут использоваться при создании мониторных миксов для музыкантов.

Если в вашем распоряжении имеется цифро-аналоговый конвертер с ADAT входом, то оптический выход Clarett 8Pre может быть использован в другой манере - например, дополнительные выходы программы записи (DAW) можно будет направить на конвертацию в аналоговый сигнал для дальнейшего сведения на аналоговой консоли.

#### <span id="page-13-0"></span>Использование Clarett 8Pre в режиме микшера

Clarett 8Pre позволяет сохранять конфигурации, создаваемые в программе Focusrite Control на аппаратном уровне. Эта особенность позволит вам настроить интерфейс как сценический микшер для клавишных инструментов и загрузить эту конфигурацию в само устройство. Теперь вы сможете использовать Clarett 8Pre как простой рэковый микшер в комплекте вашего сценического оборудования, полностью контролируя баланс звучания ваших синтезаторов.

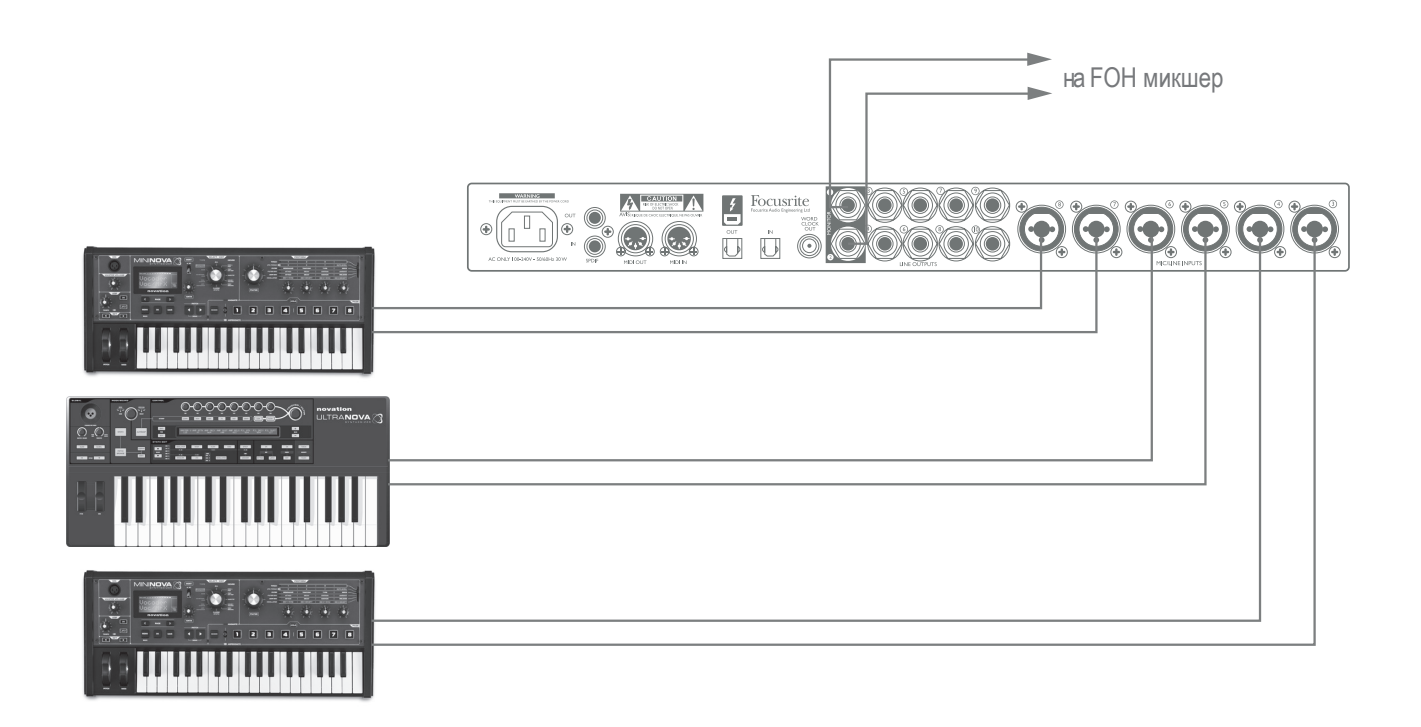

В приведенном примере, три стерео синтезатора подключены к входам Clarett 8Pre на задней панели. Выходы интерфейса 1 и 2 направляются в основную портальную систему. Таким образом, исполнитель может настраивать уровень каждого инструмента и общий уровень инструментов в системе независимо друг от друга.

## <span id="page-14-0"></span>**ОБЗОР ПРОГРАММЫ FOCUSRITE CONTROL**

Focusrite Control - программа для использования с интерфейсом Clarett 8Pre. Она позволяет создавать независимые мониторные миксы для каждого из музыкантов, а также определяет маршрутизацию всех аудио сигналов на физические выходы устройства. Кроме того, настройка частоты дискретизации, выбор источника синхронизации и размер буфера (только в Windows) доступны в Focusrite Control.

Замечание: Focusrite Control - общая программа для всех моделей серии Clarett. После подключения интерфейса и запуска Focusrite Control модель устройства определяется автоматически, и программа автоматически конфигурирует количество доступных входов, выходов и другие параметры, присущие той или иной модели.

Focusrite Control имеет отдельное руководство по эксплуатации, которое содержит подробное описание функций и возможностей программы. Руководство доступно по ссылке - http://www.focusrite/ downloads.

# <span id="page-15-0"></span>**ТЕХНИЧЕСКИЕ ПАРАМЕТРЫ CLARETT 8PRE**

## **Технические параметры**

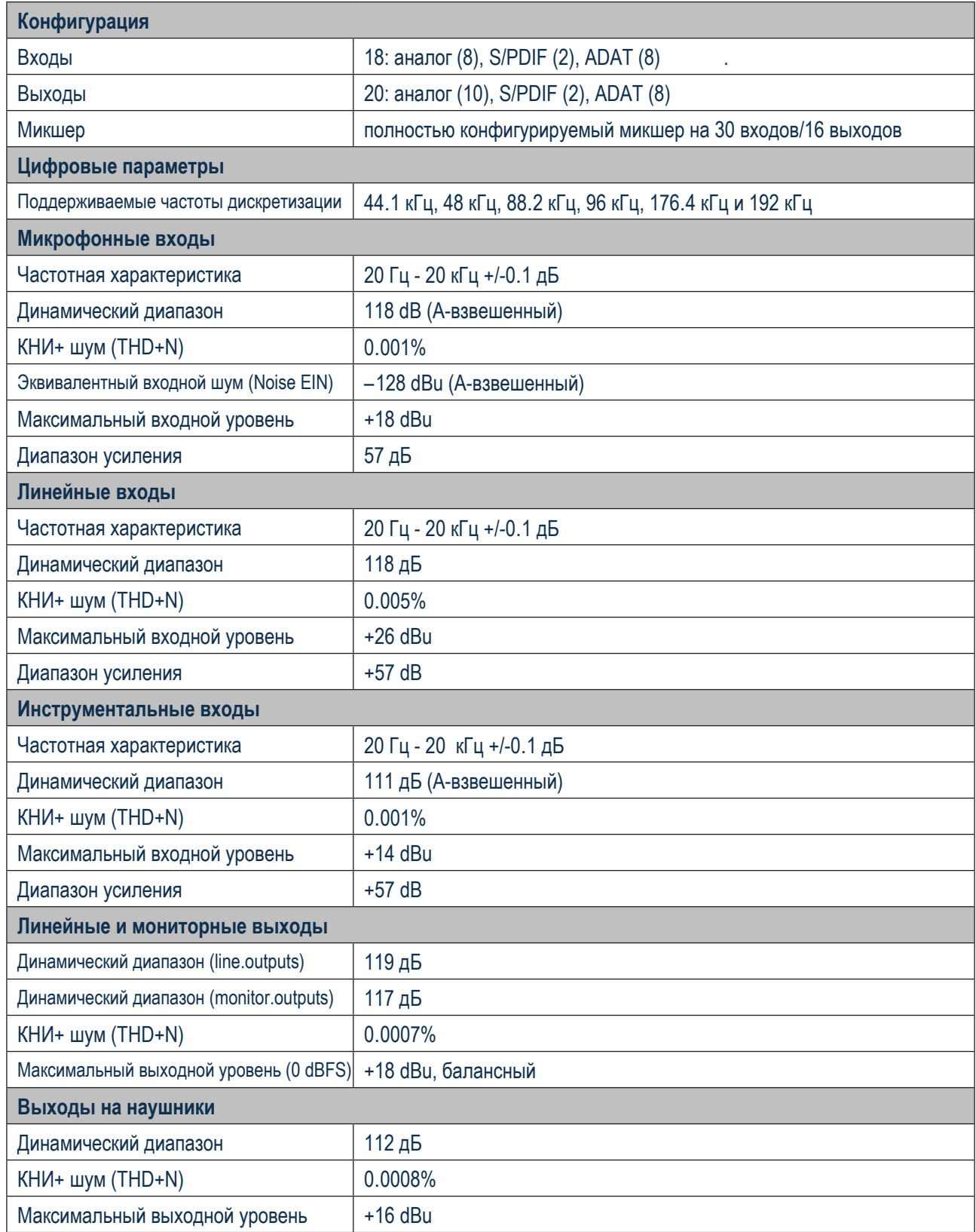

## <span id="page-16-0"></span>**Физические и электрические характеристики**

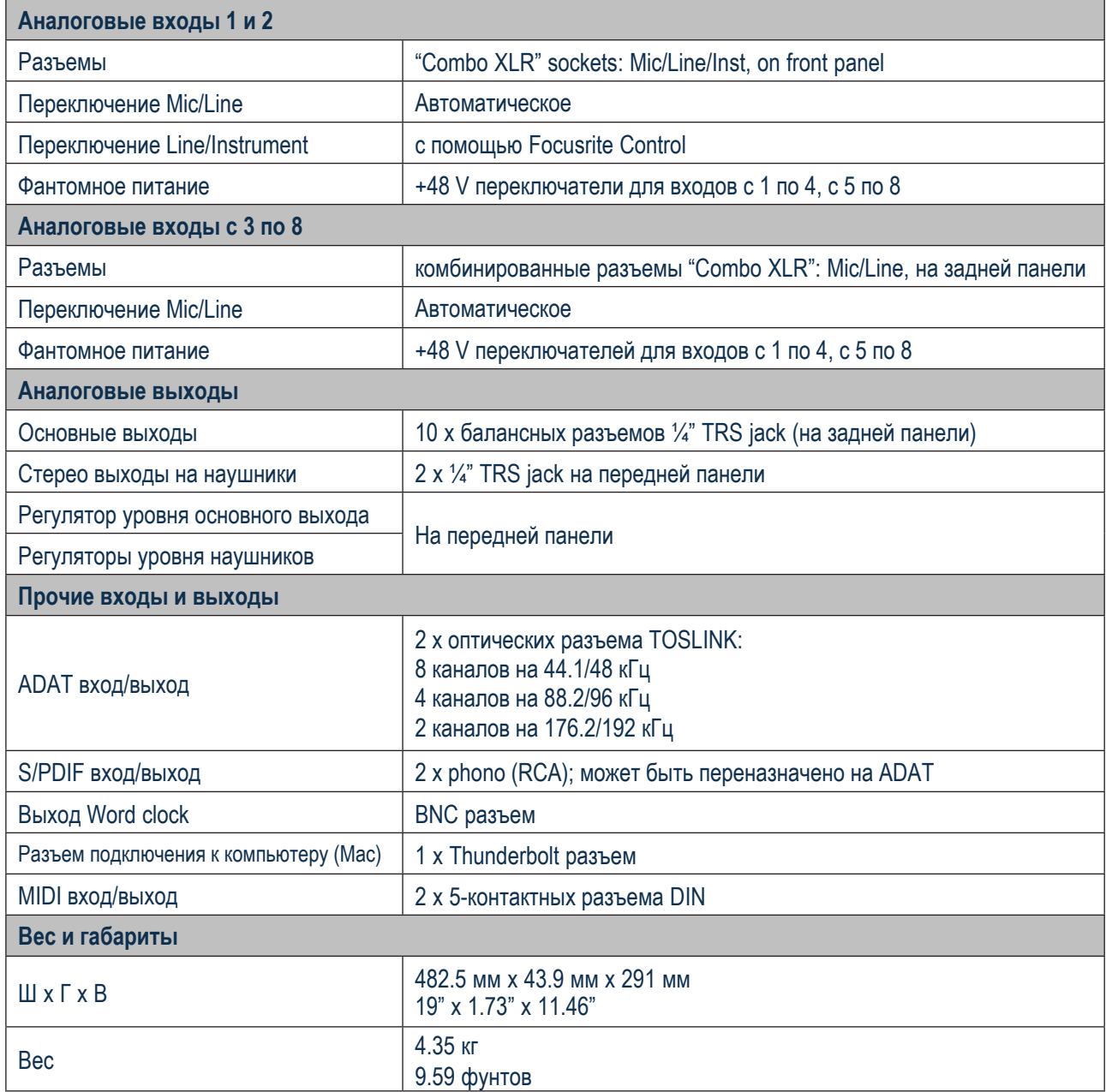

## <span id="page-17-0"></span>**УСТРАНЕНИЕ НЕИСПРАВНОСТЕЙ**

Для всех обращений связанных с устранением неисправностей, пожалуйста, обращайтесь к базе данных [Focusrite Answerbase на сайте www](http://www.focusrite.com/answerbase).focusrite.com/answerbase, где вы сможете найти статьи , отвечающие на многие вопросы, связанные с настройкой и устранением неполадок.

## **ИНФОРМАЦИЯ О ПРАВООБЛАДАТЕЛЯХ**

Focusrite является зарегистрированной торговой маркой и Clarett.8Pre - торговая марка компании Focusrite Audio Engineering Limited.

Все остальные торговые марки являются собственностью их уважаемых владельцев. 2015 © Focusrite Audio Engineering Limited. Все права защищены.